# Instrukcja Obsługi **CARD SPLITTER HD 3D POWER3 TURBO**

firmy S.L.J. "ELEKTRONIK"

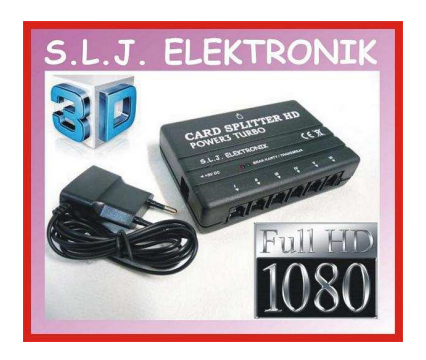

### **Instrukcja podłączenia i uruchomienia Card Splittera:**

**Splitter** łączy się z **kartami klienta** za pomocą przewodu telefonicznego lub skrętki z zakończonymi wtykami RJ-11 (6P4C lub 6P6C).

Wzór przewodu umieszczony poniżej. Przewody można przedłużyć na odległość ok. 30 metrów, przy większych długościach do 100 metrów i gdy instalacja wychodzi na zewnątrz budynku należy zastosować skrętkę komputerową. Można także zrobić przewód samemu, poniżej wzór połączenia (1 do 1):

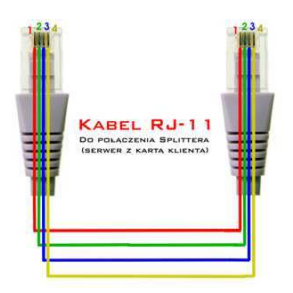

Jeśli nie posiadamy odpowiedniego narzędzia do zaciśnięcia przewodów to taką usługę można wykonać w większości sklepów elektronicznych.

Jedną stronę przewodu z wtyczką RJ-11 podpina się do splittera, a drugą do karty klienta.

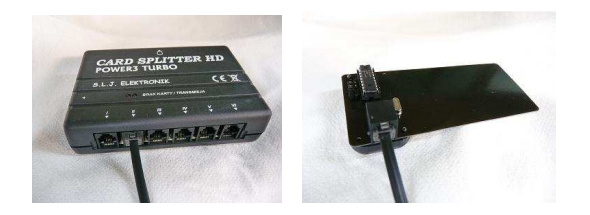

Przy odległości splittera a karty klienta większej niż 30 metrów należy wpiąć przewód w card splitterze POWER3 TURBO do jednego z zewnętrznych wyjść (port I lub VI):

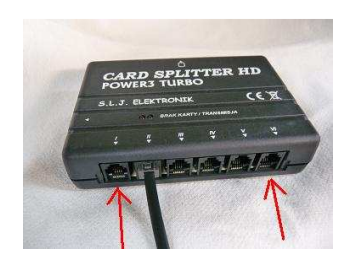

#### **Uwaga:**

Niektóre tunery mają gniazdka telefoniczne z tyłu tunera, nie należy podłączać tam przewodów od splittera, kable te łączy się wyłącznie z kartami klienta.

Następnie ustawiamy **tryb pracy**:

**J1** – bliżej krawędzi karty J2 – bliżej procesora PIC

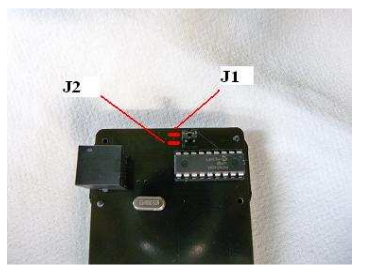

- dla systemu **SECA** (Cyfra+) **J1** zwarta (założona) oraz **J2** rozwarta (ściągnięta),
- dla systemu **CONAX** (TnK) **J1** rozwarta (ściągnięta) oraz:
	- o zworka **J2** rozwarta (ściągnięta) włączona obsługa EMM wolniejsza praca
	- o zworka J2 zwarta (założona) wyłączona obsługa EMM szybsza praca

Dla poprawnego przesyłania comiesięcznych uprawnień zaleca się, żeby co najmniej jedna karta miała włączoną obsługę EMM – zworka **J2** (rozwarta),

• dla systemu **VIACCSESS** (TP/Orange) - **J1** zwarta (założona) oraz **J2** zwarta (założona),

Następnie wkładamy karty klienta do wszystkich posiadanych tunerów:

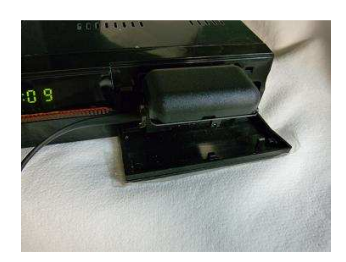

W zależności od modelu tunera kartę wsuwa się do czytnika złączem do dołu bądź ku górze (ta informacja będzie podana w instrukcji obsługi danego modelu tunera).

Następnym krokiem jest podłączenie zasilacza do serwera:

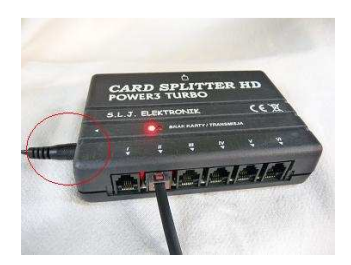

a następnie podłączenie go do sieci 230V. Na serwerze zapali się mocnym światłem czerwona dioda:

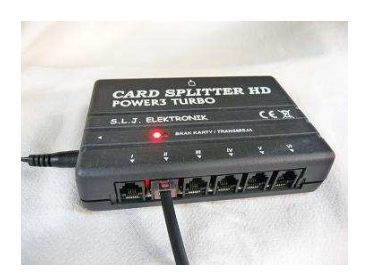

Następnie wsuwamy kartę abonencką Operatora do serwera:

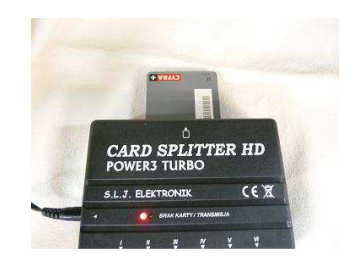

Po prawidłowym włożeniu karty dioda czerwona lekko przygaśnie (kartę wsuwamy złączem ku dołowi):

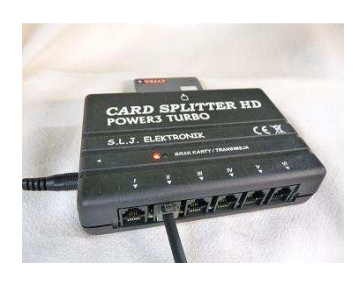

Następnie włączamy po kolei tunery i przełączamy na jeden z kanałów danego Operatora. Dioda czerwona zacznie migać wraz z zieloną:

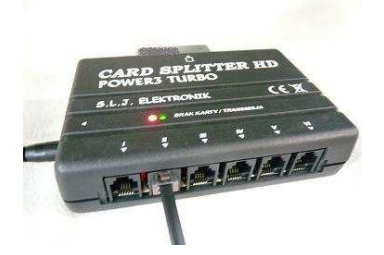

Oznacza to prawidłową transmisję. Na telewizorach pojawią się programy. Splitter jest już uruchomiony.

#### *PROBLEMY*

Jeżeli dioda czerwona zgasła a zielona sie nie zapaliła spróbuj:

- 1. Wyjąć, zresetować i włożyć kartę kliencką (najlepiej próby robić na jednym tunerze);
- 2. Zmienić po tym kanał na tunerze;
- 3. Wyłączyć cały splitter, wyjąć kartę abonencką, włączyć go ponownie, kartę włożyć i powtórzyć instalacje od początku;
- 4. Zresetować tuner (wyłączyć i włączyć) i ponowić próby.

Urządzenie jest wyposażone również w autoreset, który powinien powodować, że resetowanie splittera z reguły nie będzie konieczne (splitter zrobi to za nas).

Jeśli po podłączeniu całego zestawu oraz zasilania nie zapala się żadna dioda, spróbuj odłączyć wszystkie karty klienckie i zostawić jeden oryginalny przewód (przykładowy 1-metrowy) połączony z 1 tunerem.

Jeśli w takim przypadku splitter nie zasygnalizuje gotowość do pracy (nie zapali się czerwona dioda), oznacza to prawdopodobnie: **a)** złe wykonanie przewodu (połączenie 1 do 4) lub uszkodzenie (zwarcie) jednego z przewodów, **b)** uszkodzenie zasilacza bądź układu zasilającego.

## **Deklaracja zgodności**

Producent deklaruje zgodność produktu z następującymi dyrektywami: **EMC: 2004/108/EC LVD: 2006/95/EC**

W procedurze oceny zgodności wykorzystane zostały następujące normy zharmonizowane:

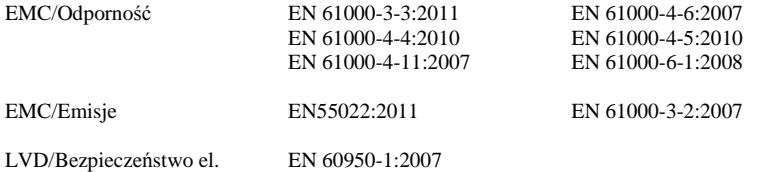

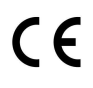

### **http://slj-elektronik.pl/Deklaracja\_POWER3.pdf**

## **Producent:**

S.L.J. "ELEKTRONIK" Łukasz Jędrzejewski Parczew 26 63-405 Sieroszewice

www.slj-elektronik.pl

jdruk@interia.pl slj-elektronik@slj-elektronik.pl

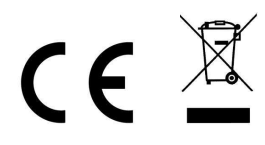